# **FieldCollapsing**

<!> [Solr4.0](https://cwiki.apache.org/confluence/display/SOLR/Solr4.0) (!) [Solr3.3](https://cwiki.apache.org/confluence/display/SOLR/Solr3.3)

## <span id="page-0-0"></span>Result Grouping / Field Collapsing

- [Result Grouping / Field Collapsing](#page-0-0)
- $\bullet$ [Introduction](#page-0-1)
- [Quick Start](#page-0-2)
- [Request Parameters](#page-2-0)
- [Known Limitations](#page-4-0)

#### <span id="page-0-1"></span>Introduction

Field Collapsing and Result Grouping are different ways to think about the same Solr feature.

Field Collapsing collapses a group of results with the same field value down to a single (or fixed number) of entries. For example, most search engines such as Google collapse on site so only one or two entries are shown, along with a link to click to see more results from that site. Field collapsing can also be used to suppress duplicate documents.

Result Grouping groups documents with a common field value into groups, returning the top documents per group, and the top groups based on what documents are in the groups. One example is a search at Best Buy for a common term such as DVD, that shows the top 3 results for each category ("TVs & Video","Movies","Computers", etc)

#### <span id="page-0-2"></span>Quick Start

If you haven't already, get a recent nightly build of [solr tutorial\]](https://cwiki.apache.org/confluence/display/SOLR/Solr4.0) or [Solr3.3](https://cwiki.apache.org/confluence/display/SOLR/Solr3.3), start the example server and index the example data as shown in the [[http://lucen](http://lucene.apache.org/solr/tutorial.html) [e.apache.org/solr/tutorial.html.](http://lucene.apache.org/solr/tutorial.html)

Now send a query request to solr and turn on result grouping. We'll first try grouping on the manufacturer name (the manu\_exact field). <sup>1</sup> You can currently only group on single-valued fields!

[...&q=solr+memory&group=true&group.field=manu\\_exact](http://localhost:8983/solr/select?wt=json&indent=true&fl=id,name&q=solr+memory&group=true&group.field=manu_exact)

And the grouped response is returned:

```
[...]
   "grouped":{
     "manu_exact":{
       "matches":6,
       "groups":[{
            "groupValue":"Apache Software Foundation",
            "doclist":{"numFound":1,"start":0,"docs":[
\{ "id":"SOLR1000",
                   "name":"Solr, the Enterprise Search Server"}]
            }},
          {
            "groupValue":"Corsair Microsystems Inc.",
            "doclist":{"numFound":2,"start":0,"docs":[
\{ "id":"VS1GB400C3",
                  "name":"CORSAIR ValueSelect 1GB 184-Pin DDR SDRAM Unbuffered DDR 400 (PC 3200) System Memory - 
Retail"}]
            }},
\left\{ \begin{array}{ccc} 1 & 1 & 1 \\ 1 & 1 & 1 \end{array} \right\} "groupValue":"A-DATA Technology Inc.",
            "doclist":{"numFound":1,"start":0,"docs":[
\{ "id":"VDBDB1A16",
                  "name":"A-DATA V-Series 1GB 184-Pin DDR SDRAM Unbuffered DDR 400 (PC 3200) System Memory - 
OEM"}]
            }},
          {
            "groupValue":"Canon Inc.",
            "doclist":{"numFound":1,"start":0,"docs":[
\{ "id":"0579B002",
                  "name":"Canon PIXMA MP500 All-In-One Photo Printer"}]
            }},
\left\{ \begin{array}{ccc} 1 & 1 & 1 \\ 1 & 1 & 1 \end{array} \right\} "groupValue":"ASUS Computer Inc.",
            "doclist":{"numFound":1,"start":0,"docs":[
\{ "id":"EN7800GTX/2DHTV/256M",
                   "name":"ASUS Extreme N7800GTX/2DHTV (256 MB)"}]
            }}]}}
```
The response indicates that there are 6 total matches to our query. For each unique value of group.field (manufacturer names in this example) a docList with the top scoring document is returned. The docList also gives the total number of matches in that group as "numFound". The groups themselves are also sorted by the score of the top document within each group.

We can find the top documents that also match arbitrary queries with the group. query command (much like facet. query). For example, we could use this to find the top 3 documents with in different price ranges:

[\[http://localhost:8983/solr/select?wt=json&indent=true&fl=name,price&q=memory&group=true&group.query=price:\[0+TO+99.99\]&group.query=price:](#) [\[100+TO+\\*\]&group.limit=3\]](#)

```
[...]
   "grouped":{
     "price:[0 TO 99.99]":{
       "matches":5,
       "doclist":{"numFound":1,"start":0,"docs":[
           {
              "name":"CORSAIR ValueSelect 1GB 184-Pin DDR SDRAM Unbuffered DDR 400 (PC 3200) System Memory - 
Retail",
             "price":74.99}]
       }},
     "price:[100 TO *]":{
       "matches":5,
       "doclist":{"numFound":3,"start":0,"docs":[
           {
              "name":"Canon PIXMA MP500 All-In-One Photo Printer",
              "price":179.99},
           {
             "name":"CORSAIR XMS 2GB (2 x 1GB) 184-Pin DDR SDRAM Unbuffered DDR 400 (PC 3200) Dual Channel Kit 
System Memory - Retail",
             "price":185.0},
           {
              "name":"ASUS Extreme N7800GTX/2DHTV (256 MB)",
              "price":479.95}]
       }}
[...]
```
From the response above, we can see that 5 documents matched our base query of "memory". Of those, 1 had a price below \$100, 3 had a price above \$100. This does not add up to 5 because one document was missing a price and hence did not match either group.query.

We can optionally use the results of a group command as the "main" result (i.e. a single flat document list that would normally be produced by a nongrouped query request) by adding the parameter **group.main=true**. Although this result format does not have as much information, it may be easier for existing solr clients to parse.

[...&q=solr+memory&group=true&group.field=manu\\_exact&group.main=true](http://localhost:8983/solr/select?wt=json&indent=true&fl=id,name,manu&q=solr+memory&group=true&group.field=manu_exact&group.main=true)

```
 "response":{"numFound":6,"start":0,"docs":[
        {
          "id":"SOLR1000",
           "name":"Solr, the Enterprise Search Server",
           "manu":"Apache Software Foundation"},
\left\{ \begin{array}{ccc} & & \\ & & \end{array} \right. "id":"VS1GB400C3",
           "name":"CORSAIR ValueSelect 1GB 184-Pin DDR SDRAM Unbuffered DDR 400 (PC 3200) System Memory - Retail",
           "manu":"Corsair Microsystems Inc."},
\left\{ \begin{array}{ccc} & & \\ & & \end{array} \right. "id":"VDBDB1A16",
           "name":"A-DATA V-Series 1GB 184-Pin DDR SDRAM Unbuffered DDR 400 (PC 3200) System Memory - OEM",
           "manu":"A-DATA Technology Inc."},
\left\{ \begin{array}{ccc} & & \\ & & \end{array} \right. "id":"0579B002",
           "name":"Canon PIXMA MP500 All-In-One Photo Printer",
           "manu":"Canon Inc."},
        {
           "id":"EN7800GTX/2DHTV/256M",
           "name":"ASUS Extreme N7800GTX/2DHTV (256 MB)",
           "manu":"ASUS Computer Inc."}]
   }
```
#### Request Parameters

<span id="page-2-0"></span>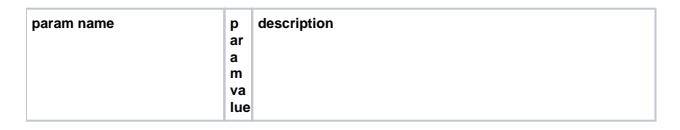

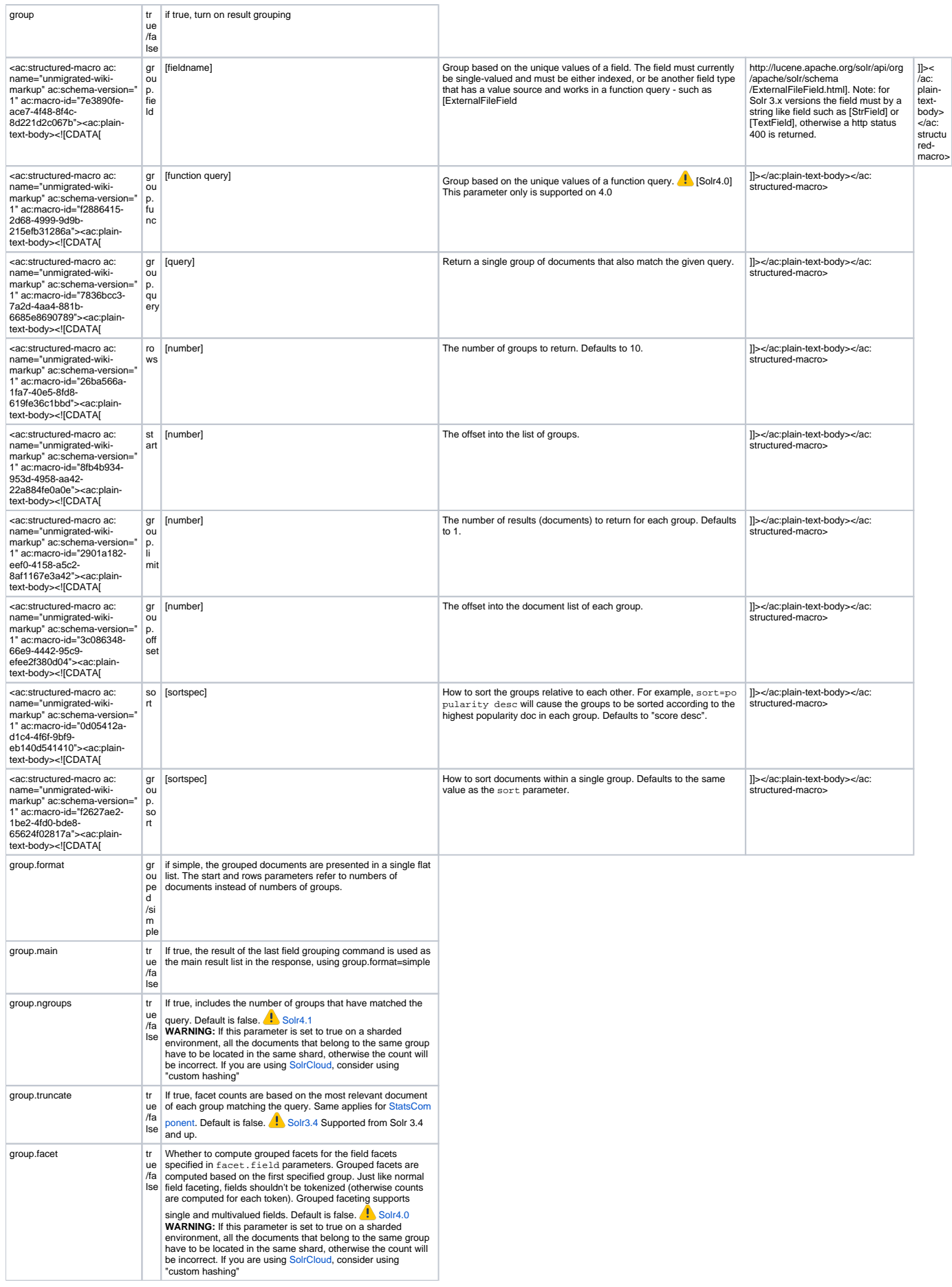

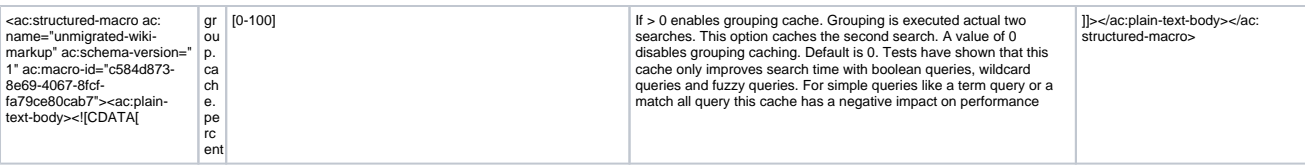

#### Notes:

- Any number of group commands (group.field, group.func, group.query) may be specified in a single request.
- Grouping is also supported for distributed searches from version **Solr3.5** and from version **[Solr4.0.](https://cwiki.apache.org/confluence/display/SOLR/Solr4.0) Currently group.truncate and group.func** are the only parameters that aren't supported for distributed searches.

### <span id="page-4-0"></span>Known Limitations

- Support for grouping on a multi-valued field has not yet been implemented.
- Further performance improvements are planned soon!